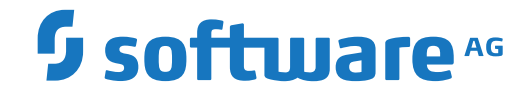

**Adabas SAF Security**

**Adabas SAF Security Operations**

Version 8.3.1

October 2021

**ADABAS & NATURAL** 

This document applies to Adabas SAF Security Version 8.3.1 and all subsequent releases.

Specifications contained herein are subject to change and these changes will be reported in subsequent release notes or new editions.

Copyright © 2021 Software AG, Darmstadt, Germany and/or Software AG USA, Inc., Reston, VA, USA, and/or its subsidiaries and/or its affiliates and/or their licensors.

The name Software AG and all Software AG product names are either trademarks or registered trademarks of Software AG and/or Software AG USA, Inc. and/or its subsidiaries and/or its affiliates and/or their licensors. Other company and product names mentioned herein may be trademarks of their respective owners.

Detailed information on trademarks and patents owned by Software AG and/or its subsidiaries is located at http://softwareag.com/licenses.

Use of this software is subject to adherence to Software AG's licensing conditions and terms. These terms are part of the product documentation, located at http://softwareag.com/licenses/ and/or in the root installation directory of the licensed product(s).

This software may include portions of third-party products. For third-party copyright notices, license terms, additional rights or restrictions, please refer to "License Texts, Copyright Notices and Disclaimers of Third-Party Products". For certain specific third-party license restrictions, please referto section E of the Legal Notices available under"License Terms and Conditions for Use of Software AG Products / Copyright and Trademark Notices of Software AG Products". These documents are part of the product documentation, located at http://softwareag.com/licenses and/or in the root installation directory of the licensed product(s).

Use, reproduction, transfer, publication or disclosure is prohibited except as specifically provided for in your License Agreement with Software AG.

#### **Document ID: AAF-OPERATION-831-20210928**

# **Table of Contents**

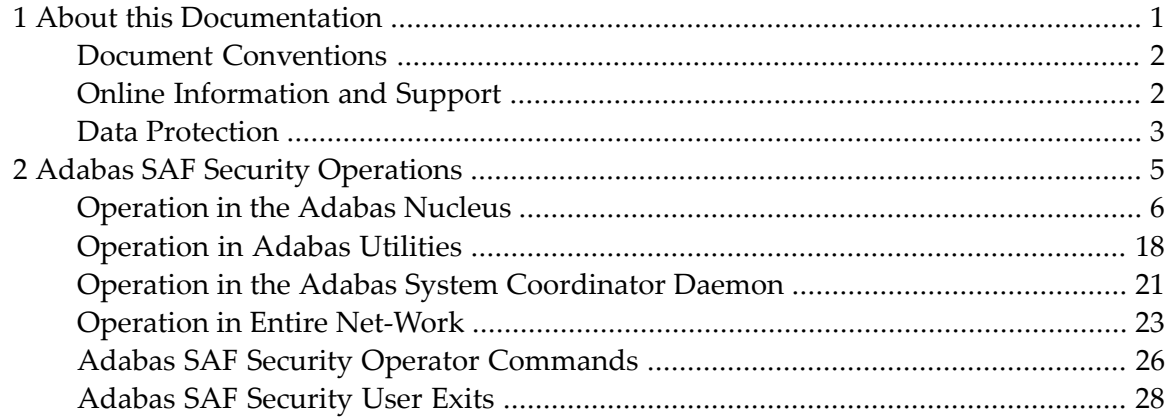

# <span id="page-4-0"></span> $\mathbf{1}$ **About this Documentation**

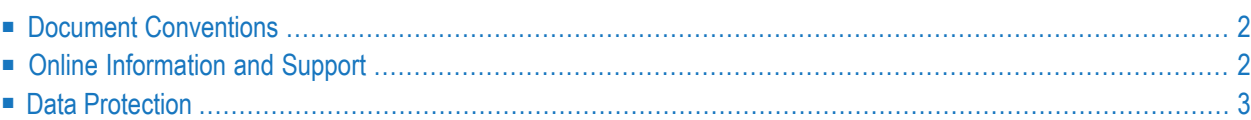

# <span id="page-5-0"></span>**Document Conventions**

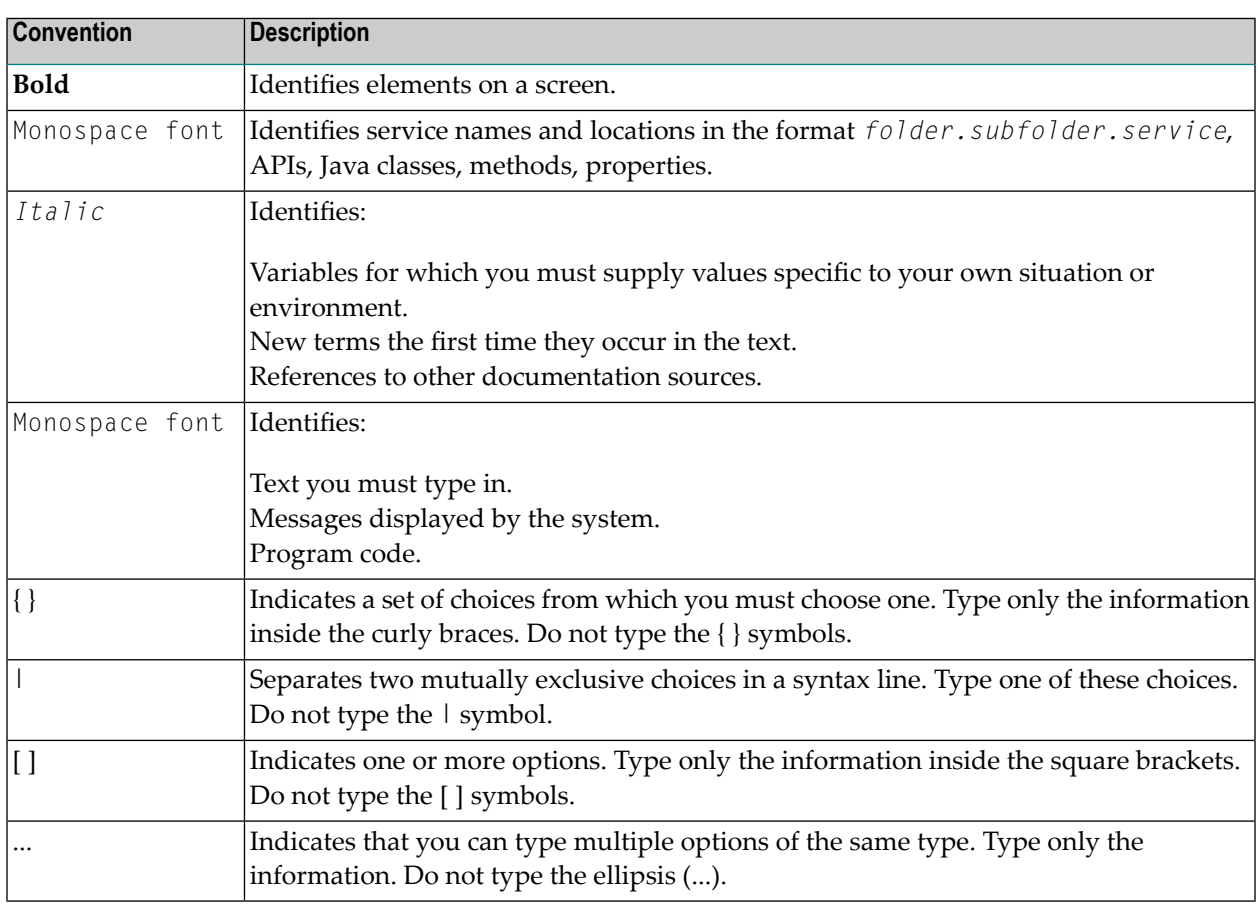

# <span id="page-5-1"></span>**Online Information and Support**

### **Software AG Documentation Website**

You can find documentation on the Software AG Documentation website at **[https://documenta](https://documentation.softwareag.com)[tion.softwareag.com](https://documentation.softwareag.com)**.

### **Software AG Empower Product Support Website**

If you do not yet have an account for Empower, send an email to empower@softwareag.com with your name, company, and company email address and request an account.

Once you have an account, you can open Support Incidents online via the eService section of Empower at **<https://empower.softwareag.com/>**.

You can find product information on the Software AG Empower Product Support website at **[ht](https://empower.softwareag.com)[tps://empower.softwareag.com](https://empower.softwareag.com)**.

To submit feature/enhancement requests, get information about product availability, and download products, go to **[Products](https://empower.softwareag.com/Products/default.asp)**.

To get information about fixes and to read early warnings, technical papers, and knowledge base articles, go to the **[Knowledge](https://empower.softwareag.com/KnowledgeCenter/default.asp) Center**.

If you have any questions, you can find a local or toll-free number for your country in our Global Support Contact Directory at **[https://empower.softwareag.com/public\\_directory.aspx](https://empower.softwareag.com/public_directory.aspx)** and give us a call.

### **Software AG Tech Community**

You can find documentation and other technical information on the Software AG Tech Community website at **<https://techcommunity.softwareag.com>**. You can:

- Access product documentation, if you have Tech Community credentials. If you do not, you will need to register and specify "Documentation" as an area of interest.
- Access articles, code samples, demos, and tutorials.
- Use the online discussion forums, moderated by Software AG professionals, to ask questions, discuss best practices, and learn how other customers are using Software AG technology.
- <span id="page-6-0"></span>■ Link to external websites that discuss open standards and web technology.

# **Data Protection**

Software AG products provide functionality with respect to processing of personal data according to the EU General Data Protection Regulation (GDPR). Where applicable, appropriate steps are documented in the respective administration documentation.

# <span id="page-8-0"></span> $\overline{2}$ **Adabas SAF Security Operations**

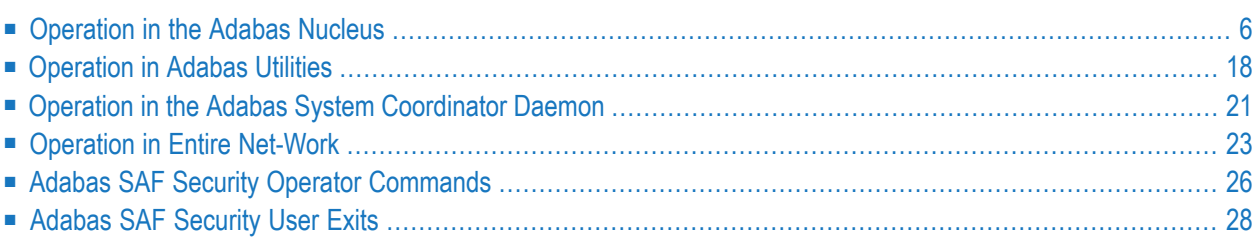

This document describes the operation of Adabas SAF Security in the following jobs:

- *[Operation](#page-9-0) in the Adabas Nucleus*
- *[Operation](#page-21-0) in Adabas Utilities*
- *Operation in the Adabas System [Coordinator](#page-24-0) Daemon*
- *[Operation](#page-26-0) in Entire Net-Work*

For general operations, refer to the following:

- *Adabas SAF Security Operator [Commands](#page-29-0)*
- <span id="page-9-0"></span>■ *Adabas SAF [Security](#page-31-0) User Exits*

# **Operation in the Adabas Nucleus**

Topics related to the operation of Adabas SAF Security for the protection of Adabas nucleus resources are listed here:

- Adabas [Nucleus](#page-9-1) Start-up
- Adabas Nucleus [Administration](#page-10-0) Functions
- Adabas Nucleus Operator [Commands](#page-11-0)
- Adabas Nucleus Audit Logging for Adabas Security [Violations](#page-11-1)
- Adabas [Nucleus](#page-12-0) Logging On and Logging Off
- Remote [Workstation](#page-12-1) Logon
- Defining Grouped [Resource](#page-13-0) Names With AAFFILE
- Security [Violations](#page-13-1)
- [Cross-Level](#page-13-2) Security Checking
- [Caching](#page-16-0) of Security Checks
- Adabas Basic [Services](#page-17-0)
- <span id="page-9-1"></span>■ [Passwords](#page-17-1) and Cipher Codes
- Adabas and Natural [Commands](#page-18-0)
- [Remote](#page-19-0) Access to Adabas

### **Adabas Nucleus Start-up**

Refer to Resource Names for Adabas Nucleus Start-up in the Reference section for a description of the resource name format used by Adabas SAF Security at nucleus start-up.

When starting a nucleus, Adabas SAF Security uses the access level of the User ID assigned to the nucleus job to determine whether to run in WARN mode or FAIL mode.

The following table describes the actions depending on the permissions of the starting User ID:

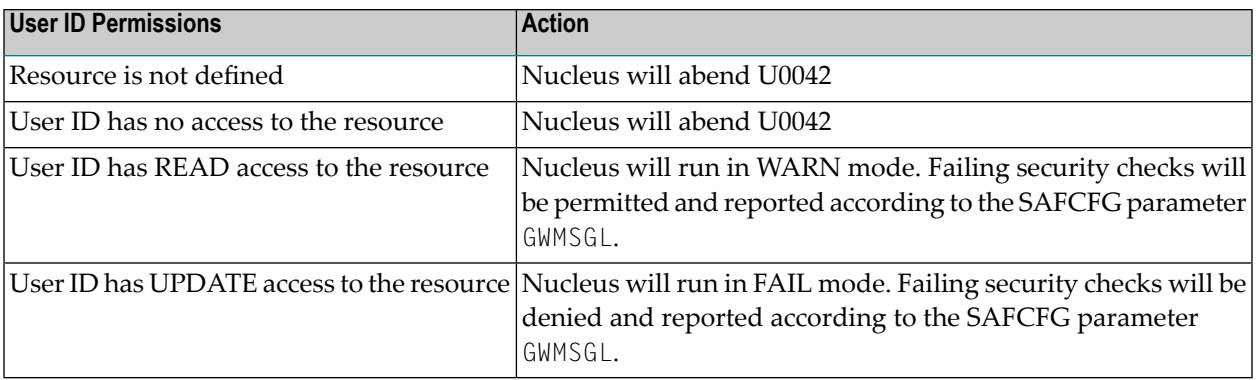

When using ADASAF to protect execution of ADACOM, you must specify a valid Adabas SVC number and a database id in the ADARUN parameters, for example:

#### ADARUN PROG=ADACOM,SVC=249,DBID=55555

The database id does not need to be valid; it is simply used by ADASAF to build the resource name to be checked. The above example would result in ADASAF checking for read access to a resource named COM55555.SVC249.

#### **Nucleus Start-up Resource Name Examples**

The examples below refer to a nucleus starting for database 1 running under SVC 237 (all possible configuration constructions are shown):

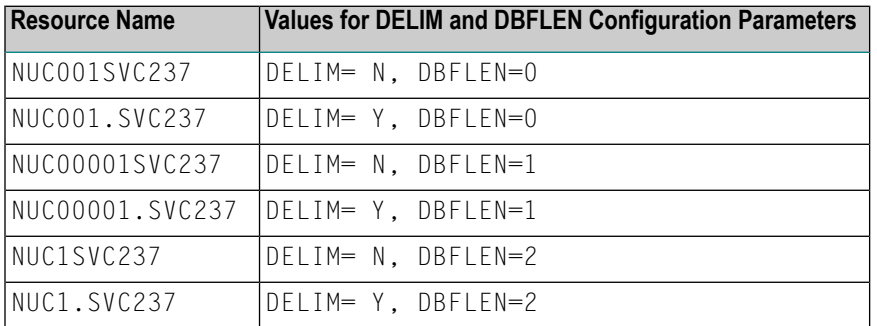

#### <span id="page-10-0"></span>**Adabas Nucleus Administration Functions**

Refer to *Resource Names for Adabas Nucleus Administration Functions* in the Reference section for a description of the resource name format and full list of applicable administration functions used by Adabas SAF Security to protect nucleus administration functions.

The protection of Nucleus administration functions is activated using the SAFCFG configuration parameter DBADMIN.

This level of protection is available to installations running the following versions:

■ Adabas version 8.5 SP1 or above

■ Adabas Limited Library (WAL) version 8.5 SP1 or above

The following table shows a sample of the resource names used by Adabas SAF Security in the protection of nucleus administration functions for database 1 with SAFCFG configuration parameters DELIM=Y and DBFLEN=1.

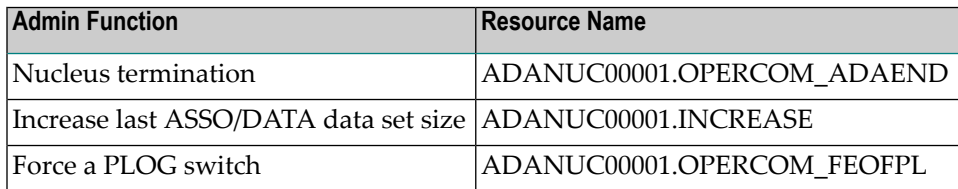

**Note:** When enabling file-level protection using the FILE option of the DBADMIN configuration parameter, all component files of an expanded file must be defined with the same permissions.

### <span id="page-11-0"></span>**Adabas Nucleus Operator Commands**

Refer to *Resource Names for Adabas Operator Commands* in *Reference* for a description of the resource name format used by Adabas SAF Security for the protection of Adabas operator commands.

Adabas operator commands entered from a z/OS console can be secured by either defining security resources for the operator commands or by defining them as belonging to predefined groups and defining security resources to represent those command groupings.

You must also relink ADAIOR to include ADAEOPV and, if command grouping is required, ADAEOPTB. For more information, refer to *ADASAF installation procedure, step 7*.

**Note:** Operator commands are allowed or disallowed based on either the User ID of the user who starts the Adabas nucleus, or on the identifier of the started task. The choice is not based on the User ID of the user issuing the console command.

<span id="page-11-1"></span>For example, assuming that DELIM=Y and DBFLEN=2, when the operator issues a STOPU=X'123' command to database 235, Adabas SAF Security will check that the User ID under which database 235 is executing has read access to the resource OPR235.STOPU.

### **Adabas Nucleus Audit Logging for Adabas Security Violations**

Nucleus audit logging for Adabas Security violations is activated using the SAFCFG configuration parameter DBAUDIT.

When an Adabas Security violation occurs, Adabas SAF Security offers the capability of auditing this event to your security product using the general-purpose security-audit request RACROUTE REQUEST=AUDIT. This request records events in system-management-facilities (SMF) type 80 records.

This auditing capability is available to installations running the following versions:

- Adabas version 8.5 SP1 or above
- Adabas Limited Library (WAL) version 8.5 SP1 or above

# <span id="page-12-0"></span>**Adabas Nucleus Logging On and Logging Off**

Normally, logging on to a database is done using an Adabas OP command. However, not all applications use an explicit OP command. Adabas SAF Security does not make any security check until the user actually attempts to access or update a file.

If multiple Adabas SAF Security targets are being controlled and these targets reside on different physical machines or nodes, each target node must have the same Logon ID and password assignment per user as every other target node.

When users log off a database, they may or may not issue an explicit CL command. By default, a close command indicates the end of Adabas SAF Security validity for that user and the user is logged off the security system. If the user again logs on to Adabas, the user's validity and access rights are checked again, as though the user were logging on for the first time.

However, in databases where users have many short-lived sessions (for example, control databases or system file databases), this imposes a considerable overhead on the security system. To log a user on generally involves reading and updating security information and building up the cached security checks anew.

To avoid these overheads, you can instruct Adabas SAF Security, via the LOGOFF parameter, to log users off only when they time out (or are stopped) in Adabas, or never to log users off (with the exception that, if Adabas SAF Security needs to reclaim memory, it will log off the oldest inactive user).

<span id="page-12-1"></span>On the other hand, if a user's security profile changes, Adabas SAF Security will continue to use the old profile until the user times out or is stopped. So, if you choose LOGOFF=TIMEOUT and a user's profile changes, you should stop the user via the STOPU operator command or Adabas Basic Services to bring the new profile into effect. If you choose LOGOFF=NEVER and a user's profile changes, use Adabas SAF Security Online Services to forcibly log the user off from the security system.

### **Remote Workstation Logon**

When a new client attempts to access an Adabas SAF secured database, they are prompted, by their local Adabas link routine, to provide a Logon ID and password/passphrase. These user credentials are then encrypted and forwarded to the target for authentication (see the section *[ADASAF](#page-31-0) User [Exits](#page-31-0)* for more information on the available encryption/decryption options).

On a successful authentication, the client's original user call is then sent by the local Adabas link routine to the target, where the user request is executed.

The Logon ID and password/passphrase are prompted by the Adabas link routine included in the Entire Net-Work running on the supported platforms.

Entire Net-Work is a prerequisite for Adabas SAF Security remote workstation support. For more information, refer to the related *Entire Net-Work* documentation.

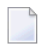

**Note:** Refer to Step 6 in the *Installation Procedure* section in the *Installation Documentation* for information regarding which version of the Adabas Limited (WAL) library is required for the support of passphrases.

### <span id="page-13-3"></span>**Alternatives to Remote Workstation Logon**

As an alternative to Remote Workstation Logon, you can configure Adabas SAF Security to use either the Entire Net-Work node or link name of the remote user as the SAF Logon ID. This may be useful when the issuer of the remote calls cannot prompt for a User ID and password (for example, if it is a server rather than a client). For more information, see the description of the REMOTE parameter.

# <span id="page-13-0"></span>**Defining Grouped Resource Names With AAFFILE**

<span id="page-13-1"></span>Refer to *Grouped Resource Names for Adabas Files* in the Reference section for a description of the grouping capability provided by AAFFILE.

# **Security Violations**

If the security package does not recognize the user or entity being validated, or the user does not have sufficient access authority, ADASAF returns the following response code to the user:

- 200 when running in fail mode. Application programs that operate on an ADASAF-protected nucleus must check for a non-zero response code
- Zero (0) when running in warn mode

<span id="page-13-2"></span>In either case, security violations can optionally be logged in the nucleus DDPRINT or SAFPRINT output.

# **Cross-Level Security Checking**

At its simplest, ADASAF validates that a user has the necessary authority to access or modify Adabas files. However, additional levels of security are available to protect inadvertent or unauthorized data access.

This is known as cross-level checking and allows both the user's and the job's access permissions to be verified. For example, users may be given access to production data but only when they access it from a production TP monitor or batch job.

To achieve this level of protection, ADASAF performs two security checks against the same resource profile (CMD00001.FIL00456 in the example above), but for different resource classes:

- the user's User ID is checked against the resource in the class defined by the DBCLASS parameter
- the originating job's User ID is checked against the resource in the class defined by the NWCLASS parameter

If either check fails, the Adabas command is rejected with response 200.

#### **Choosing the XLEVEL Setting**

 $Set \times I$  FVEL to

- 0: when users' access rights are not dependent on which environment (job) the user runs in
- 1: when certain jobs (for example, test TP monitors or TSO users) are not allowed to access this database
- 2: when certain jobs (for example, test TP monitors or TSO users) are only allowed to access some files on this database
- 3: when different users have different access requirements depending on which job they are running in

The following is an example of using  $XLEVEL=2$ .

Assume that user ABC is allowed to update file 456 on database 1 from production CICS but not from TSO; and that user XYZ is allowed to update file 456 on database 1 from production CICS and also from TSO; and that production CICS runs under User ID PCICS.

This would require the definition of the profile CMD00001.FIL00456 in both the DBCLASS and NWCLASS resource classes and granting these permissions (DBCLASS=ADASEC and NWCLASS=XLVADA):

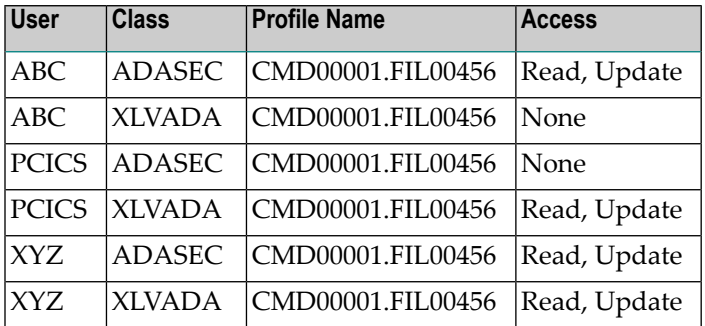

ADASAF performs the following checks:

- 1. ABC accesses file 456 from production CICS:
	- Does ABC (the individual user) have access to resource ADASEC /CMD00001.FIL00456? Yes.
- Does PCICS (the originating job's user) have access to resource XLVADA /CMD00001.FIL00456? Yes.
- The access is allowed.
- 2. ABC accesses file 456 from TSO:
	- Does ABC (the individual user) have access to resource ADASEC /CMD00001.FIL00456? Yes.
	- Does ABC (the originating job's user) have access to resource XLVADA /CMD00001.FIL00456? No.
	- The access is rejected and the command receives response 200.
- 3. XYZ accesses file 456 from TSO
	- Does XYZ (the individual user) have access to resource ADASEC /CMD00001.FIL00456? Yes.
	- Does XYZ (the originating job's user) have access to resource XLVADA / CMD00001.FIL00456? Yes.
	- The access is allowed.

In this way the database resources are protected not only for individuals but also for jobs. A user may only access allowed resources from jobs which also have the necessary access to those resources.

However, suppose the requirement is more complicated:

ABC is allowed to update file 456 on database 1 from production CICS but not from TSO; and user XYZ is allowed to access file 456 on database 1 from TSO but not from production CICS.

ABC's security requirements are satisfied, but XYZ can access file 456 from production CICS, even though it is not desired (because once a user has access to a resource, ADASAF will allow that access from any job which also has the necessary permissions).

To achieve this level of security, it is necessary to set the XLEVEL parameter to 3, which instructs ADASAF to verify a user's access to a resource profile of the format:

#### *uuuuuuuu*.*dddddddd.ffffffff*

where:

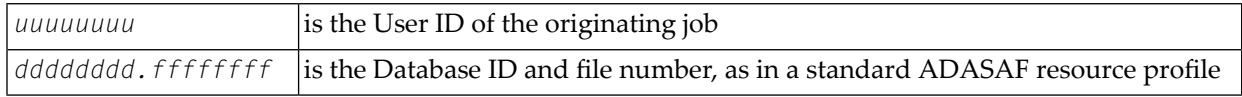

The resource profile length must be defined to the security system as 26 rather than 17. Therefore, the following definitions must be made in the security system:

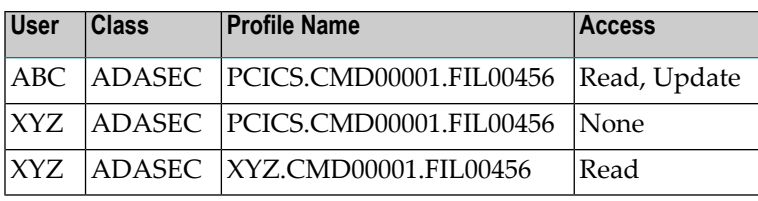

And disallow access to undefined resources (DBUNI=N) or define a profile name ABC.CMD00001.FIL00456 and give user ABC no access to it.

ADASAF now performs the following checks:

- 1. ABC accesses file 456 from production CICS
	- Does ABC have access to resource ADASEC /PCICS.CMD00001.FIL00456? Yes.
	- The access is allowed.
- 2. ABC accesses file 456 from TSO
	- Does ABC have access to resource ADASEC /ABC.CMD00001.FIL00456? No.
	- The access is rejected and the command receives response 200.
- 3. XYZ accesses file 456 from TSO
	- Does XYZ have access to resource ADASEC /XYZ.CMD00001.FIL00456? Yes.
	- The access is allowed.
- <span id="page-16-0"></span>4. XYZ accesses file 456 from production CICS
	- Does XYZ have access to resource ADASEC /PCICS.CMD00001.FIL00456? No.
	- The access is rejected and the command receives response 200.

### **Caching of Security Checks**

The results of data access and update checks, both successful and unsuccessful, are cached by ADASAF. There are two levels of caching:

- A generalized resource cache, which contains a given number of user-based entries and holds the profile names for resources that have been successfully checked for this SAF user. Both the number of entries and the number of profile names per entry are configurable by parameter. This cache is particularly effective in conjunction with the LOGOFF=TIMEOUT/NEVER parameter as it precludes the need to log on repetitively to the security system (and re-populate the cached resources) in databases where users frequently log on to Adabas, do a small amount of work and logoff again. Each user entry is  $(256 + (DBNCU*17) + (NWNCU*17))$  bytes in size and, if there are more users than entries, the oldest entry is overwritten when a new entry is required. The total size of this cache is specified by the GWSIZE parameter.
- The second cache is a quick look-up cache and contains an entry for each Adabas user (the number of entries is set to the value of the Adabas NU parameter, plus 25%, so if NU is 200, this cache will have 250 entries). Each entry contains 128 bytes of fixed information and eight times

the value of the MAXFILES parameter for holding information about files that the user has attempted to access. Whenever a user accesses or updates an Adabas file, this cached file list is checked to determine whether the user already has the necessary access level.

### <span id="page-17-0"></span>**Adabas Basic Services**

Refer to Resource Names for Adabas Basic Services in the Reference section for a description of the resource name format used by Adabas SAF Security forthe protection of Adabas Basic Services.

You can use ADASAF to incorporate protection of Adabas Basic Services into your SAF security repository. This option can be activated on a nucleus-by-nucleus basis using the ABS parameter. There are two levels of security, as follows:

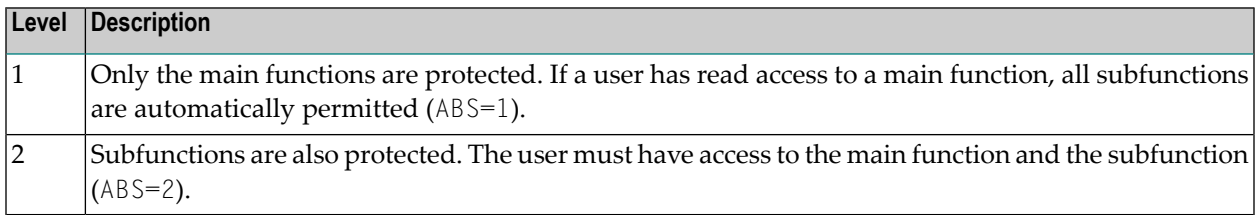

<span id="page-17-1"></span>The resource check is performed against the resource class specified by the DBCLASS parameter and the resource name is built in accordance with the settings of the DBFLEN and DELIM parameters. Access to undefined resources is governed by the DBUNI parameter.

### **Passwords and Cipher Codes**

Assuming that an Adabas command satisfies the appropriate security checks, ADASAF can automatically apply Adabas passwords and cipher codes if the SAF security system is RACF. At nucleus initialization, ADASAF extracts the INSTDATA field from the RACF profiles for all files in the current database (if PRMDELIM=N, the ACC prefixed profiles are used, otherwise the CMD prefixed profiles are used) and subsequently applies them to any command for the relevant file. You must define an ACC or CMD prefixed profile (for example ACC123FIL45 or CMD00123.FIL00045) for each file that needs a cipher code or password. Cipher codes should be specified as C=*nnnnnnnn* where *nnnnnnnn* is the eight-digit cipher code. Passwords should be specified as P=*xxxxxxxx*, where *xxxxxxxx* is the password. If a file has both, they should be separated by a comma, for example  $C=12345678$ , P=PASSWORD. A file may have only one cipher code and one password.

The Adabas password and cipher code can be provided by a user exit rather than being stored in RACF. This is activated by specifying P=USEREXIT (or C=USEREXIT) in the RACF INSTDATA field forthe relevant file's profile. Then, whenever a command passes security checks, ADASAF invokes the user exit and uses the returned information as password or cipher code. Member ADASAFX1 in AAFvrs.SRCE contains a sample user exit, a description of the interface, and instructions for installing the exit.

As an alternative to using RACF INSTDATA, or for SAF security systems other than RACF, passwords and cipher codes may be provided at nucleus initialization time by user exit ADASAFX2. If ADASAFX2 is linked with SAFADA, no attempt is made to extract passwords and cipher codes from the security system. Instead, any passwords and cipher codes for files in the current database must be supplied by ADASAFX2.

<span id="page-18-0"></span>See the section *[Password](#page-33-0) / Cipher Code Exits* for more information.

### **Adabas and Natural Commands**

ADASAF recognizes three categories of Adabas direct call commands:

- Data access commands ( $\angle x$ ,  $\angle x$  and  $\angle H$ I)
- Data update commands  $(A \times, E \times$  and  $N \times)$
- Transaction data commands

The equivalent categories of Natural commands are

- Data access commands (READ, HISTOGRAM, FIND)
- Data update commands (UPDATE, DELETE, STORE)
- Transaction data commands (END TRANSACTION with operand1, GET TRANSACTION DATA, generated  $OP$  and  $CL$  commands with option 2 set to E). For more information, see the description of the ETDATA parameter.

Only these types of calls have significance for ADASAF and the related security package. ADASAF recognizes and classifies all database calls according to one of the command categories described above and performs the authorization check appropriate to the command category (that is, ATTR=READ for access commands and ATTR=UPDATE for update commands).

ADASAF authorizes use of Adabas data by building a resource name to represent the file being used and instructing the security system to validate the caller's access to that resource name. The format of the resource name is defined by the DELIM and DBFLEN configuration parameters:

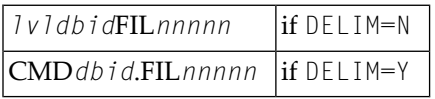

where

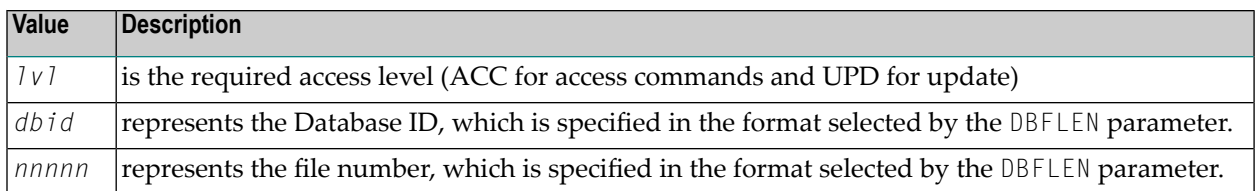

For example, assuming that DELIM=Y and DBFLEN=1 (5 digits, with leading zeroes), a DELETE against database 1, file 456, must have update access to the resource CMD00001.FIL00456.

The resource name may optionally be preceded by a prefix (as defined by the AAFPREFX configuration parameter) and the SAF userid of the job which issued the Adabas call (if the XLEVEL configuration parameter is set to 3).

As an alternative to this, you can instruct ADASAF to build grouped resource names for checking access to Adabas files. This gives a number of benefits:

- Optimize security administration by grouping related files under a single resource name, even across multiple databases
- Delegate security administration by grouping related files under the same prefix or major name
- More meaningful resource names
- No need to change the security system if a file is renumbered (the ADASAF file resource name table must be changed though)

The resource name for Adabas files may be considered to contain a number of nodes:

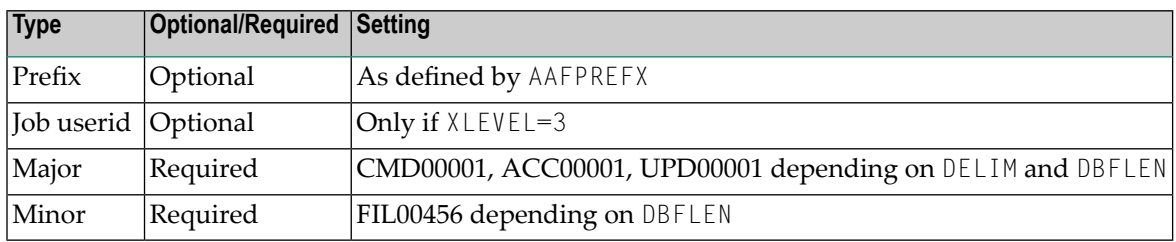

<span id="page-19-0"></span>You can provide your own values for the Prefix, Major and Minor nodes of the resource name, to group many files together as a single resource

### **Remote Access to Adabas**

- Remote IBM [Peer-to-Peer](#page-20-0) Database Access
- [Prerequisites](#page-20-1) for IBM Peer-to-Peer Access
- Database Access from Remote [Workstations](#page-20-2)
- Operating and Remote Call [Characteristics](#page-21-1)

#### ■ Calls from Inactive [External](#page-21-2) Security Nodes

#### <span id="page-20-0"></span>**Remote IBM Peer-to-Peer Database Access**

With ADASAF and Entire Net-Work, remote Adabas calls to a multi-user node (MPM) can be validated when ADASAF is active on all participating MVS systems.

Entire Net-Work transports the User ID, which it obtains from the active external system on the host node, to the target node. There, ADASAF uses the User ID to construct the RACROUTE REQUEST=AUTH security calls. Support for validation based on dynamic User ID strings or connect groups is available.

#### <span id="page-20-1"></span>**Prerequisites for IBM Peer-to-Peer Access**

The prerequisites for running ADASAF with Entire Net-Work are as follows:

- All participating Entire Net-Work nodes that make remote calls to an Adabas nucleus with ADASAF active must be running a current version of Entire Net-Work. All Adabas components must be current;
- An external security system like RACF, CA-Top Secret, and CA-ACF2 must be active on every Entire Net-Work /ADASAF MPM node. The external security systems can vary from node to node, since the external security information being transported by Entire Net-Work is in a format acceptable by all systems;
- <span id="page-20-2"></span>■ The Adabas SVC used by Entire Net-Work must be current and must contain the SAF security extensions for ADASAF.

#### **Database Access from Remote Workstations**

When ADASAF is active on a multi-user (MPM) node, you can secure remote Adabas calls with Entire Net-Work for Workstations. The Adabas link routines supplied with Entire Net-Work provide the mechanism required for the two-phase logon described in the section **[Remote](#page-12-1) Work[station](#page-12-1) Logon**. Once logon has been completed, all validation of resources occurs just as it does when the remote user is executing on the mainframe.

Additionally, as described in the section **Alternatives to Remote [Workstation](#page-13-3) Logon**, ADASAF can secure remote Adabas calls by selecting the Entire Net-Work Node name of the remote caller, or the Entire Net-Work Link name used by the remote caller, as the user ID on which security checks are based. If you select either (or both - different databases can use different options) of these mechanisms, you must define the appropriate Node and Link names as users in your security system, with the correct access permissions for the relevant Adabas resources.

#### <span id="page-21-1"></span>**Operating and Remote Call Characteristics**

The external security User ID that is transported from the host node takes on the profile of the User ID in the external security system, the User ID must be defined with the proper authority to ensure access to only the proper Adabas resources.

#### <span id="page-21-2"></span>**Calls from Inactive External Security Nodes**

<span id="page-21-0"></span>A remote call to a target ADASVC with ADASAF active from an inactive external security node causes a security violation (response code 200) on the calling side.

# **Operation in Adabas Utilities**

Topics related to the operation of Adabas SAF Security for the protection of Adabas utility resources are listed here:

- Adabas Utility [Start-up](#page-21-3)
- Adabas Utility Operator [Commands](#page-23-0)

### <span id="page-21-3"></span>**Adabas Utility Start-up**

Refer to Resource Names for Adabas Utilities in the Reference section for a description of the resource name format used by Adabas SAF Security at utility start-up.

Adabas SAF Security offers different levels of utility protection depending on the versions of the following products installed at your site:

- Adabas
- Adabas Limited Library (WAL)

The levels of protection are described in the following sections along with the necessary product version prerequisites:

- **[Name-level](#page-22-0)** protection
- **[Function-level](#page-22-1)** protection
- **[Function/File-level](#page-23-1)** protection

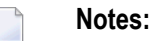

- 1. When starting an Adabas utility, Adabas SAF Security will check that the starting User ID has READ access to an appropriate resource profile determined by the selected level of protection. In all circumstances where this check fails, the utility will abend U0042.
- 2. A WARN mode capability for utilities is provided by the SAFCFG parameter FAILUTI.

### <span id="page-22-0"></span>**Name-level protection**

Name-level protection provides protection at the utility name level and is the default protection level.

Name-level protection is available to installations running the following versions:

- Any supported Adabas version
- Any supported Adabas Limited Library (WAL) version

The following table shows example resource names for an ADASAV utility executing against database 1 running under SVC 237 (all possible configuration constructions are shown):

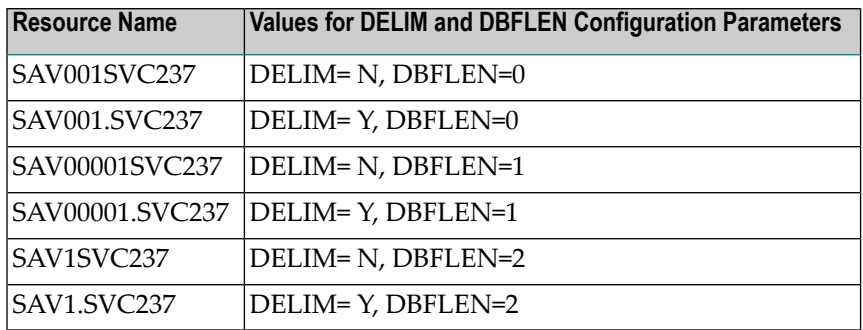

#### <span id="page-22-1"></span>**Function-level protection**

Function-level protection provides protection at the utility function level and is activated by specifying SAFCFG configuration parameter UTI=2.

Function-level protection is available to installations running the following versions:

- Adabas version 8.5 SP1 or above
- Adabas Limited Library (WAL) version 8.5 SP1 or above

The following table shows example resource names for utilities executing against database 1 with SAFCFG configuration parameters DELIM=Y and DBFLEN=1.

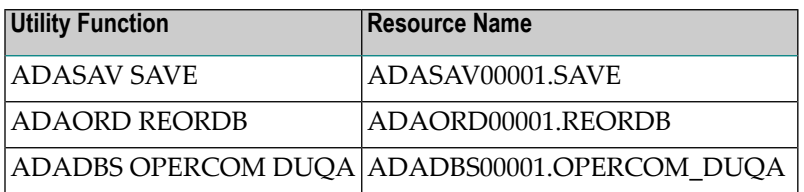

Refer to Resource Names for Adabas Utilities in the Reference section for additional information and a full list of applicable utility functions used by Adabas SAF Security at utility start-up.

### <span id="page-23-1"></span>**Function/File-Level protection**

Function/File-level protection provides protection at the utility function/file level and is activated by specifying SAFCFG configuration parameter UTI=3.

Function/File-level protection extends function-level protection to include files for those utility functions that are file-related.

For utility functions that are not file-related, the protection levelreverts to **[Function-level](#page-22-1) protection**.

Function/File-level protection is available to installations running the following versions:

- Adabas version 8.5 SP1 or above
- Adabas Limited Library (WAL) version 8.5 SP1 or above

The following table shows example resource names for utilities executing against database 1 with SAFCFG parameters DELIM=Y and DBFLEN=1.

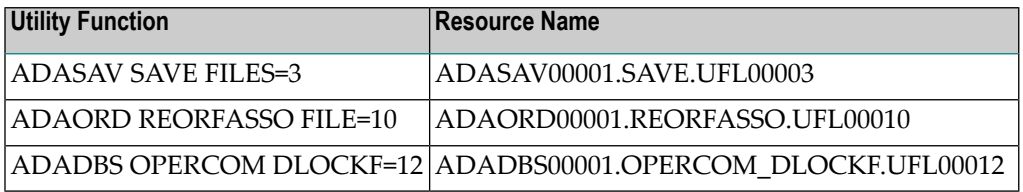

<span id="page-23-0"></span>Refer to *Resource Names for Adabas Utilities* in the Reference section for additional information and a full list of applicable utility functions used by Adabas SAF Security at utility start-up.

# **Adabas Utility Operator Commands**

Resource names used in the protection of operator commands issued to Adabas utilities follow the same format used for the protection of Adabas nucleus operator commands. Refer to *Resource Names for Adabas Operator Commands* in *Reference* for a description of the resource names.

Adabas operator commands entered from a z/OS console can be secured by either defining security resources for the operator commands or by defining them as belonging to predefined groups and defining security resources to represent those command groupings.

You must also relink ADAIOR to include ADAEOPV and, if command grouping is required, ADAEOPTB. For more information, refer to *ADASAF installation procedure, step 7*.

**Note:** Operator commands are allowed or disallowed based on the User ID of the user who starts the Adabas utility. Protection is not based on the User ID of the user issuing the console command.

For example, assuming that DELIM=Y and DBFLEN=2, when the operator issues a DSTAT command to an ADASAV utility running against database 235, Adabas SAF Security will check that the User ID under which the ADASAV job is executing has read access to the resource OPR235.DSTAT.

# <span id="page-24-0"></span>**Operation in the Adabas System Coordinator Daemon**

Topics related to the operation of Adabas SAF Security for the protection of online administration of COR-based Add-on products are listed here:

- Activating the security service in the System [Coordinator](#page-24-1) daemon
- Activating security protection of online [administration](#page-24-2) for SAF Security
- Activating security protection of online [administration](#page-25-0) for Fastpath
- Activating security protection of online [administration](#page-25-1) for Transaction Manager
- Activating security protection of online [administration](#page-25-2) for Vista
- Activating security protection of online [administration](#page-26-1) for System Coordinator
- Operator commands for the security service in the System [Coordinator](#page-26-2) daemon

### <span id="page-24-1"></span>**Activating the security service in the System Coordinator daemon**

#### **To activate:**

- 1. Create a SAFCFG module (if you need different settings to the database).
- 2. Ensure all required libraries are in the STEPLIB concatenation. Refer to Check the STEPLIB Concatenation in the installation documentation.
- <span id="page-24-2"></span>3. Add PRODUCT=AAF to the daemon DDCARD dataset.

### **Activating security protection of online administration for SAF Security**

Refer to Resource Names for Adabas SAF Security Administration Services in the Reference section for a description of the resource name format used by Adabas SAF Security for the protection of Adabas SAF Security administration services.

Once you have a running daemon security service (see **[Activating](#page-24-0) the security service in the System [Coordinator](#page-24-0) daemon**), use option 2 of System Settings (see System Settings in *Adabas SAF Security Online Services*) to activate SAF Security online administration protection. These settings are stored in the configuration file assigned to LFILE 152. Therefore you can use different LFILEs to vary your security behaviors. You **must** ensure the ability to change LFILE 152 (in the Natural parameter module or in Natural dynamic parameters, etc) is restricted to authorized people only!

### <span id="page-25-0"></span>**Activating security protection of online administration for Fastpath**

Refer to Resource Names for Adabas Fastpath Administration Services in the Reference section for a description of the resource name format used by Adabas SAF Security for the protection of Adabas Fastpath administration services.

Once you have a running daemon security service (see **[Activating](#page-24-0) the security service in the System [Coordinator](#page-24-0) daemon**), logon to the Fastpath online administration library SYSAFP and use option 2 of System Settings (see System Settings in *Adabas SAF Security Online Services* which also applies to other online administration libraries) to activate Fastpath online administration protection. These settings are stored in the configuration file assigned to LFILE 152. Therefore you can use different LFILEs to vary your security behaviors. You **must** ensure the ability to change LFILE 152 (in the Natural parameter module or in Natural dynamic parameters, etc) is restricted to authorized people only!

### <span id="page-25-1"></span>**Activating security protection of online administration for Transaction Manager**

Refer to Resource Names for Adabas Transaction Manager Administration Services in the Reference section for a description of the resource name format used by Adabas SAF Security forthe protection of Adabas Transaction Manager administration services.

Once you have a running daemon security service (see **[Activating](#page-24-0) the security service in the System [Coordinator](#page-24-0) daemon**), logon to the Transaction Manager online administration library SYSATM and use option 2 of System Settings (see System Settings in *Adabas SAF Security Online Services* which also applies to other online administration libraries) to activate Transaction Manager online administration protection. These settings are stored in the configuration file assigned to LFILE 152. Therefore you can use different LFILEs to vary your security behaviors. You **must** ensure the ability to change LFILE 152 (in the Natural parameter module or in Natural dynamic parameters, etc) is restricted to authorized people only!

### <span id="page-25-2"></span>**Activating security protection of online administration for Vista**

Refer to Resource Names for Adabas Vista Administration Services in the Reference section for a description of the resource name format used by Adabas SAF Security for the protection of Adabas Vista administration services.

Once you have a running daemon security service (see **[Activating](#page-24-0) the security service in the System [Coordinator](#page-24-0) daemon**), logon to the Vista online administration library SYSAVI and use option 2 of System Settings (see System Settings in *Adabas SAF Security Online Services* which also applies to other online administration libraries) to activate Vista online administration protection. These settings are stored in the configuration file assigned to LFILE 152. Therefore you can use different LFILEs to vary your security behaviors. You **must** ensure the ability to change LFILE 152 (in the Natural parameter module or in Natural dynamic parameters, etc) is restricted to authorized people only!

# <span id="page-26-1"></span>**Activating security protection of online administration for System Coordinator**

Referto *Resource Namesfor Adabas System Coordinator Administration Services*in the Reference section for a description of the resource name format used by Adabas SAF Security for the protection of Adabas System Coordinator administration services.

Once you have a running daemon security service (see *[Activating](#page-24-0) the security service in the System [Coordinator](#page-24-0) daemon*), logon to the System Coordinator online administration library SYSCOR and use option 2 of System Settings (see *System Settings* in *Adabas SAF Security Online Services* which also applies to other online administration libraries) to activate System Coordinator online administration protection. These settings are stored in the configuration file assigned to LFILE 152. Therefore you can use different LFILEs to vary your security behaviors. You **must** ensure the ability to change LFILE 152 (in the Natural parameter module or in Natural dynamic parameters, etc) is restricted to authorized people only!

# <span id="page-26-2"></span>**Operator commands for the security service in the System Coordinator daemon**

Use the z/OS Modify (F) command. All operator commands must be prefixed with *AAF*. For example:

F CORDAEMN,AAF SSTAT

You may use the same ADASAF operator commands for the daemon service as for a database (see *ADASAF Operator [Commands](#page-29-0)*).

<span id="page-26-0"></span>**Note:** There are no security checks for ADASAF daemon operator commands.

# **Operation in Entire Net-Work**

Topics related to the operation of Adabas SAF Security for the protection of Entire Net-Work resources are listed here:

- Entire [Net-Work](#page-27-0) Start-up
- Entire Net-Work [Administration](#page-28-0) Functions

■ Entire Net-Work Operator [Commands](#page-28-1)

### <span id="page-27-0"></span>**Entire Net-Work Start-up**

Refer to *Resource Names for Entire Net-Work Start-up* in the Reference section for a description of the resource name format used by Adabas SAF Security at Entire Net-work start-up.

When starting an Entire Net-Work job, Adabas SAF Security uses the access level of the User ID assigned to the job to determine whether to run in WARN mode or FAIL mode.

The following table describes the actions depending on the permissions of the starting User ID:

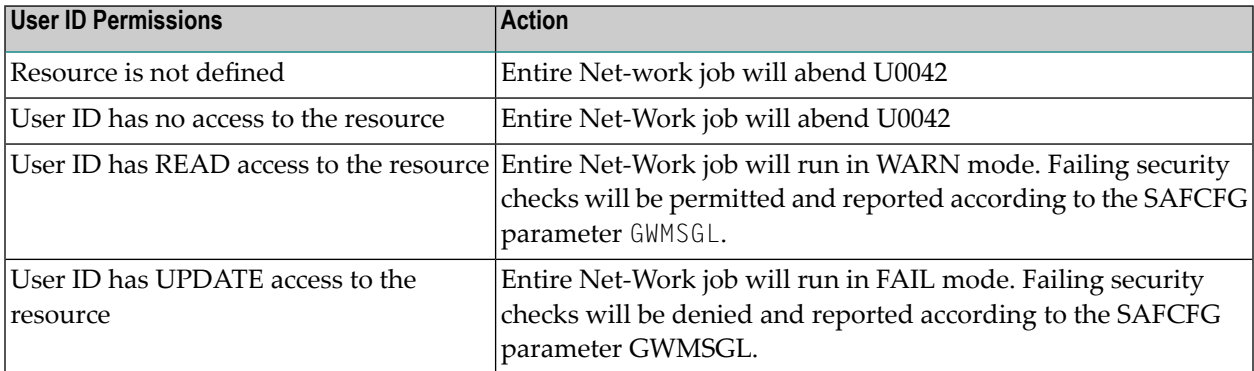

Refer to the Entire-Net-Work section in *Software Prerequisites* for the necessary prerequisites for providing this start-up protection.

#### **Entire Net-Work Start-up Resource Name Examples**

The examples below refer to an Entire Net-Work job with a target ID of 1 running under SVC 237 (all possible configuration constructions are shown):

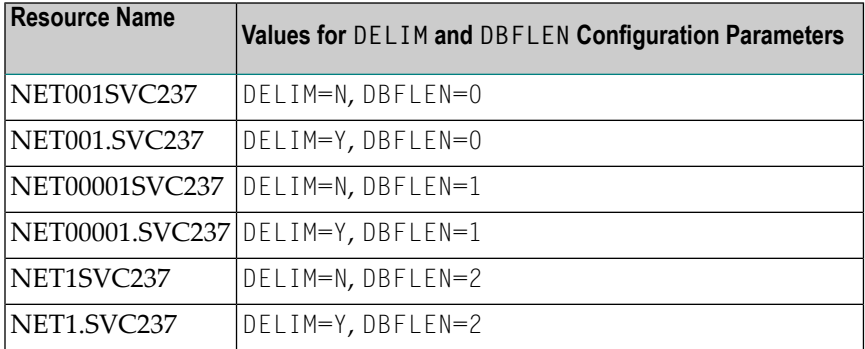

### <span id="page-28-0"></span>**Entire Net-Work Administration Functions**

Refer to *Resource Names for Entire Net-Work Administration Functions* in the Reference section for a list of the applicable Entire Net-Work administration functions and the corresponding resource names used by Adabas SAF Security to protect such functions.

Adabas SAF Security provides protection for Entire Net-Work administration functions ensuring unauthorized use of such functions is not permitted. This protection is available for all means of administration:

- Operator commands issued from the console
- Operator commands issued using Entire Net-Work's Programmable Command Interface
- Using Adabas Manager

The protection of Entire Net-Work administration functions is activated using the SAFCFG configuration parameter NETADMIN.

Refer to the Entire-Net-Work section in *Software Prerequisites* for the necessary prerequisites for providing this administration function protection.

The following table shows a sample of the resource names used by Adabas SAF Security in the protection of Entire Net-Work administration functions for a target ID of 1 with SAFCFG configuration parameters DELIM=Y and DBFLEN=1.

<span id="page-28-1"></span>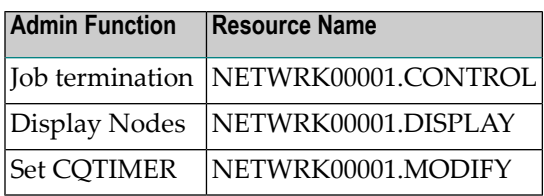

### **Entire Net-Work Operator Commands**

Resource names used in the protection of operator commands issued to Entire Net-Work from the console or from Entire Net-work's Programmable Command Interface, follow the same format used for the protection of **Entire Net-work [Administration](#page-28-0) Functions**.

Refer to *Resource Names for Entire Net-Work Administration Functions* in the Reference section for a list of the applicable Entire Net-Work administration functions and the corresponding resource names used by Adabas SAF Security to protect such functions.

**Note:** The protection of Entire Net-Work operator commands is controlled by the NETADMIN configuration parameter and not by ADAIOR having been relinked with ADAEOPV. If NETADMIN=Y, then operator command protection will be enabled regardless of whether ADAIOR has been relinked with ADAEOPV or not.

# <span id="page-29-0"></span>**Adabas SAF Security Operator Commands**

MVS operator communication with Adabas SAF Security is achieved using the z/OS Modify (F) command. All Adabas SAF Security operator commands are prefixed with AAF. For example:

F ADA123,AAF SSTAT

**Note:** The Adabas SAF Security operator commands are enabled by ADAEOPV. So you need to link ADAEOPV (and optionally ADAEOPTB) with ADAIOR (see installation procedure, step 7) and define command security rules.

Refer to *Resource Names for Adabas SAF Security Operator Commands* in *Reference* for a description of the resource name format used by Adabas SAF Security for the protection of its own operator commands.

The following table describes the Adabas SAF Security operator commands.

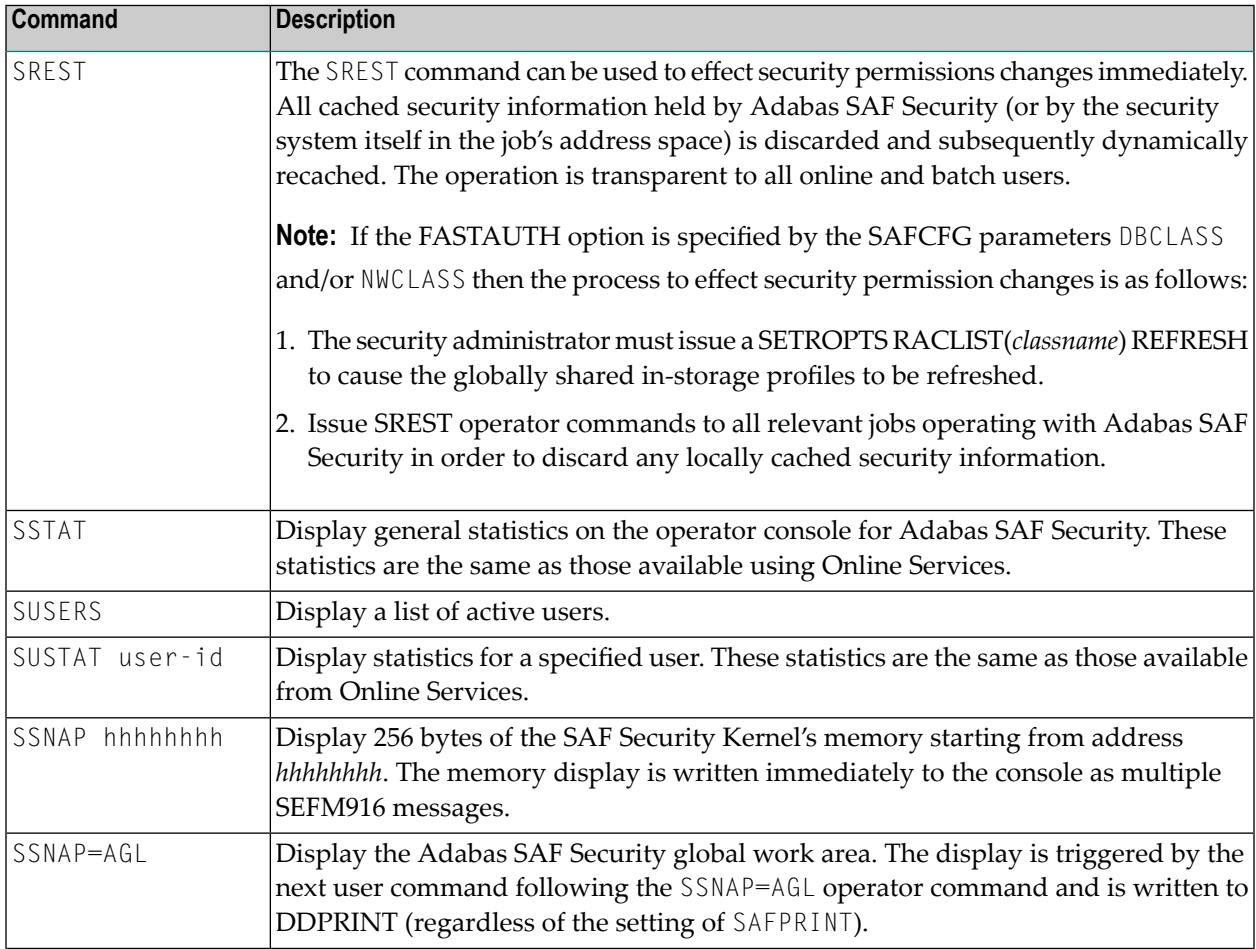

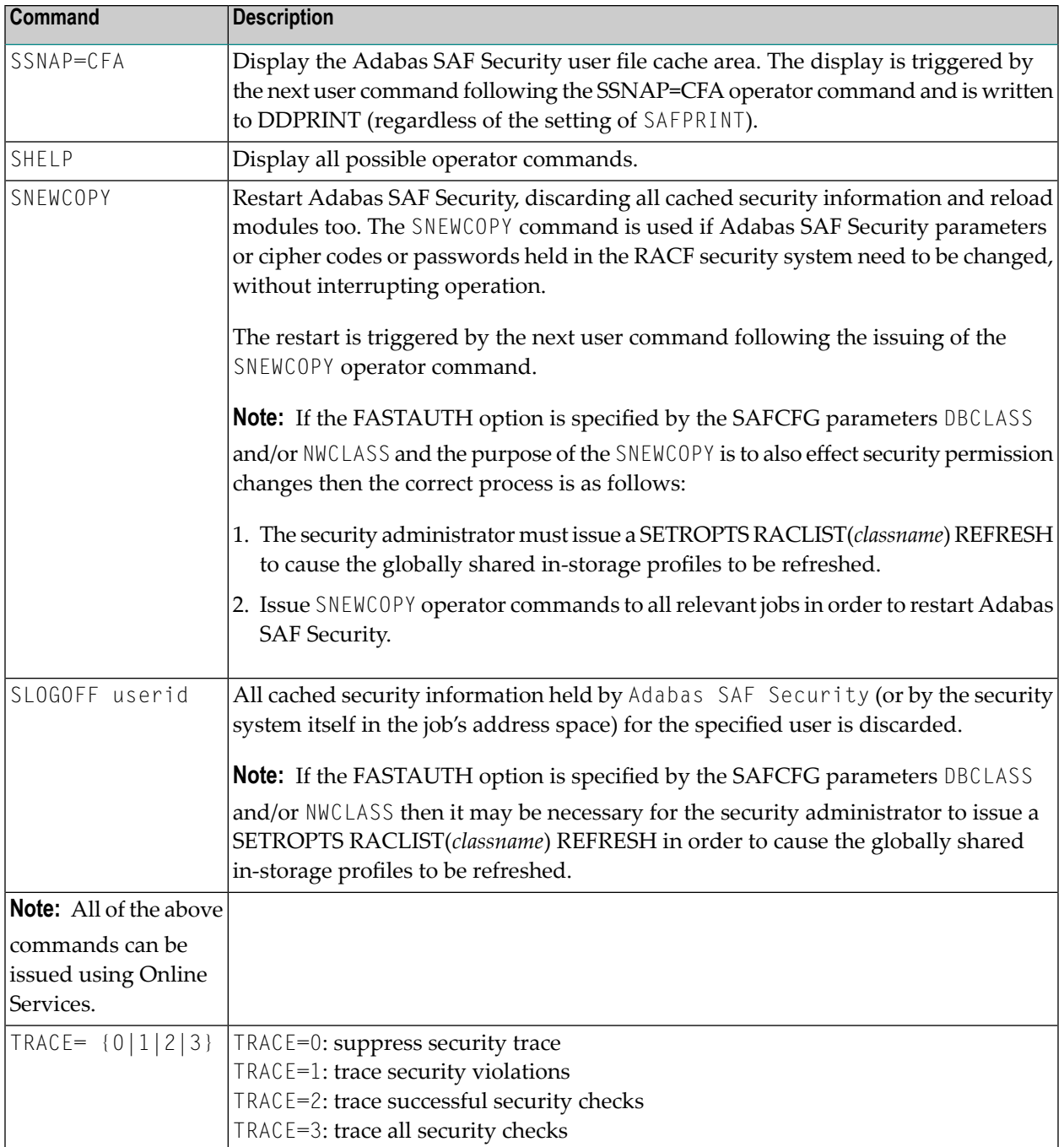

# <span id="page-31-0"></span>**Adabas SAF Security User Exits**

- Encryption / [Decryption](#page-31-1) Exit
- [Password](#page-33-0) / Cipher Code Exits

# <span id="page-31-1"></span>**Encryption / Decryption Exit**

ADASAF provides an exit for encrypting and decrypting the user Logon ID and password during the two-phase remote logon process. The encryption/decryption algorithms that are used must produce the same result on the workstation as in the Adabas ADASAF mainframe user exit. Information is provided in the appropriate *Entire Net-Work* documentation.

If a user-provided exit is not used with ADASAF, ADASAF uses its own internal encryption/decryption routines during the logon. If a user exit is used, the user exit CSECT must be "ESIEXIT" and must be linked to the SAFADA module.

The following graphic illustrates the parameter list that ADASAF passes to the ADASAF user exit:

#### **Address List**  $+0$ **Logon Phase:**  $X'1' = Phase 1$  $X'2' = Phase 2$  $+4$ **Request Type:**  $X'0' = Encryption$  $X'1' =$  Decryption  $+8$ Data Length (Binary)  $+12$ (A) ID/Password ID/Password

# **Logon Phase:**

The phase of the two-phase logon sequence for which this encryption/decryption applies

# **Request Type:**

Perform encryption or decryption.

### Data Length:

The length of the logon ID and related password. The length of each is determined by the security facility being used (RACF, etc.).

# **Data Address:**

Location of the logon ID and password.

### **Linking User Exit ESIEXIT into ADASAF**

The following example shows how to link the ADASAF user exit ESIEXIT module into the ADASAF module:

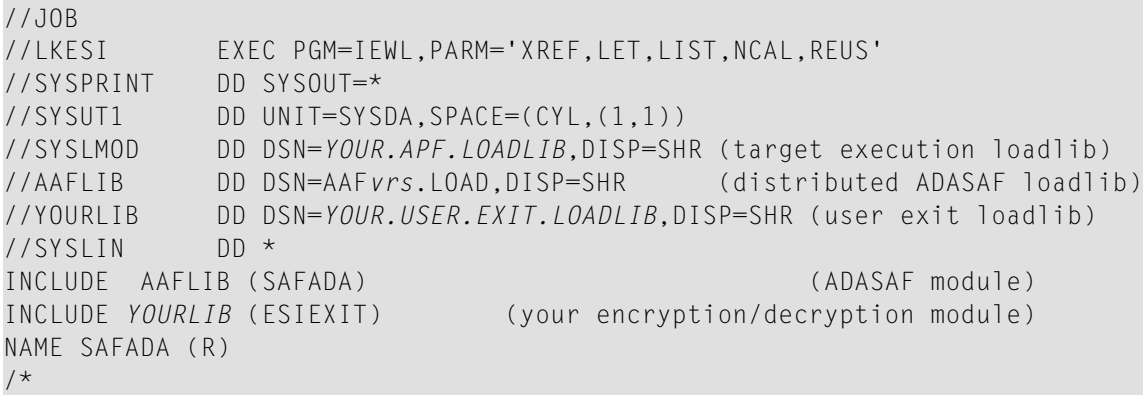

### <span id="page-33-0"></span>**Password / Cipher Code Exits**

If you want ADASAF to provide Adabas passwords and cipher codes, but for any reason these cannot be stored in RACF (or you use a different security system), you may use user exits to return the passwords and cipher codes to ADASAF. These exits are only invoked if you have set the PASSWORD or CIPHER configuration parameter to Y.

### **ADASAFX1**

The ADASAFX1 user exit is used to supply passwords/cipher codes at Adabas command execution time. It is invoked for every file where the RACF profile's INSTDATA specifies P=USEREXIT or C=USEREXIT. The user exit must be re-entrant and must have a CSECT name of ADASAFX1. Addressing mode on entry is 31-bit and the exit must return in the same mode.

### **Example**

To link the exit into ADASAF, use a job similar to the following:

```
//LINKSAF EXEC PGM=IEWL,
// PARM=`MAP,LET,LIST,XREF,NCAL,REUS'
//SYSPRINT DD SYSOUT=X
//SYSUT1 DD UNIT=SYSDA,SPACE=(CYL,(1,1))
//AAFLOAD DD DSN=AAFvr1.LOAD,DISP=SHR
//EXITLOAD DD DSN=your.LOAD,DISP=SHR
//SYSLMOD DD DSN=your.LOAD,DISP=SHR must be APF-authorized
//SYSLIN DD DDNAME=SYSIN
//SYSIN DD *
MODE AMODE(31),RMODE(ANY)
INCLUDE AAFLOAD(SAFADA)
INCLUDE EXITLOAD(ADASAFX1)
NAME SAFADA(R)
```
### **Registers**

The registers on entry to ADASAFX1 are as follows:

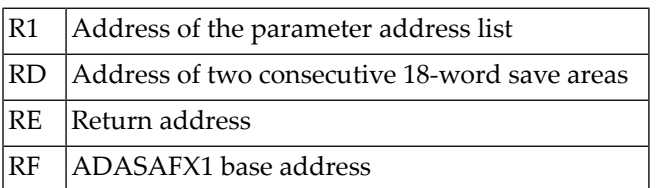

All registers must be restored to their contents on entry before returning to ADASAF.

R1 on entry contains the address of a six-word address list:

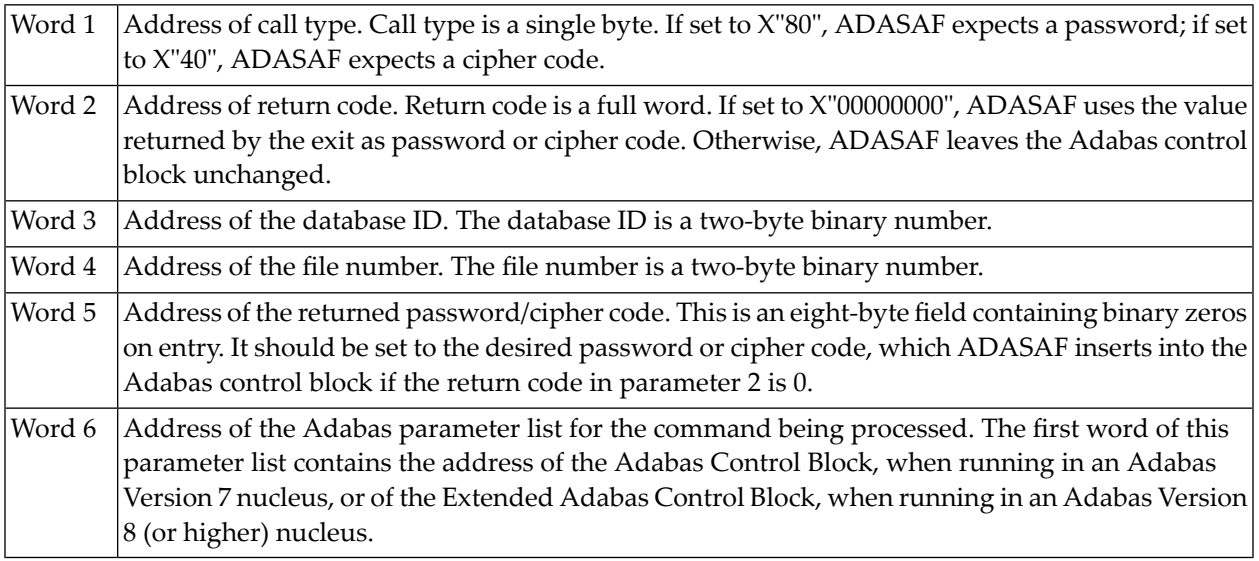

### **ADASAFX2**

The ADASAFX2 user exit is used to supply passwords/cipher codes at nucleus initialization time. It is invoked by ADASAF during nucleus initialization and may return a password and or a cipher code for as many files as required (providing the value of MAXPC is not exceeded). The user exit must be re-entrant and must have a CSECT name of ADASAFX2. Addressing mode on entry is 31-bit and the exit must return in the same mode.

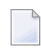

**Note:** If ADASAFX2 is used, ADASAF does not attempt to extract passwords and cipher codes from RACF INSTDATA.

### **Example**

To link the exit into ADASAF, use a job similar to the following:

```
//ADASAF EXEC PGM=IEWL,
       PARM='MAP, LET, LIST, XREF, NCAL, REUS'
//SYSPRINT DD SYSOUT=X
//SYSUT1 DD UNIT=SYSDA,SPACE=(CYL,(1,1))
//AAFLOAD DD DSN=AAFvrl.LOAD,DISP=SHR
//EXITLOAD DD DSN=your.LOAD,DISP=SHR
//SYSLMOD DD DSN=your.LOAD,DISP=SHR must be APF-authorized
//SYSLIN DD DDNAME=SYSIN
//SYSIN DD *
MODE AMODE(31),RMODE(ANY)
INCLUDE AAFLOAD(SAFADA)
INCLUDE EXITLOAD(ADASAFX2)
NAME SAFADA(R)
```
#### **Registers**

The registers on entry to ADASAFX2 are as follows:

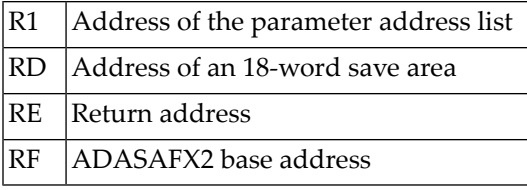

All registers must be restored to their contents on entry before returning to ADASAF.

R1 on entry contains the address of a five-word address list:

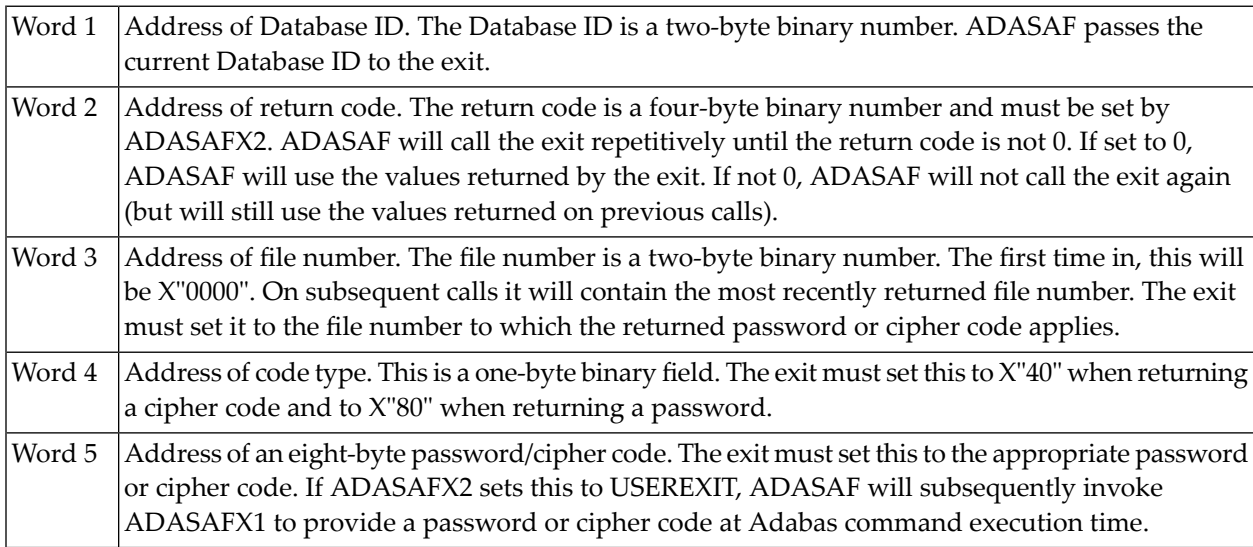